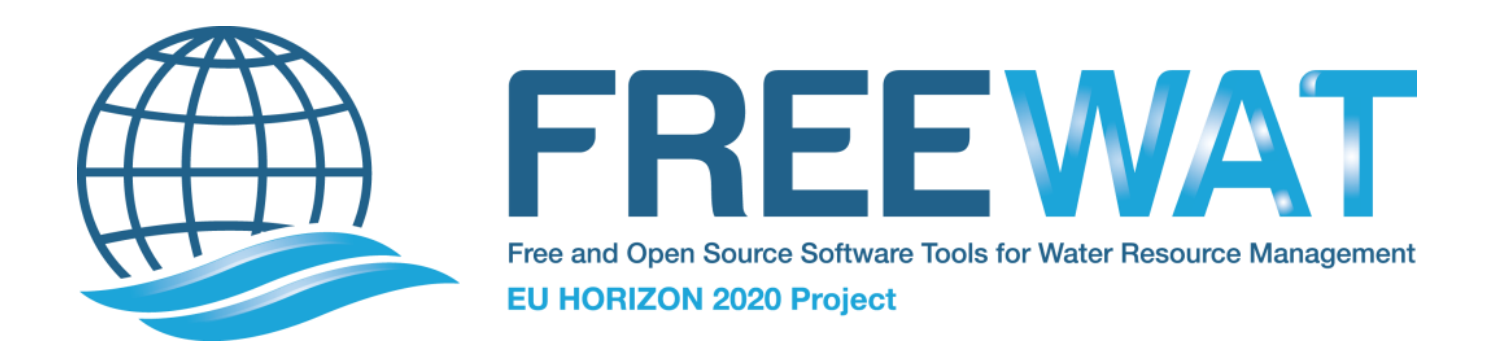

# FREE and Open Source Software Tools for WATer Resource Management

# FREEWAT Installation Guide

Version 1.0 September 30<sup>th</sup>, 2017

This project has received funding from the European Union's Horizon 2020 research and innovation programme under grant agreement No 642224.

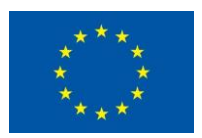

This project document reflects only the authors' views and the European Union is not liable for any use that may be made of the information contained therein.

#### CHAPTER 1

#### FREEWAT Installation & Requirements

#### **1.1 Installing QGIS**

The first step in order to use *FREEWAT* is to install *QGIS*.

It is strongly recommended to download the last stable and Long Term Release (LTR) version of *QGIS*, which is at present version 2.14 *Essen*, or later.

*FREEWAT* has been tested so far within the following *QGIS* versions:

- 2.8 *Wien*;
- 2.10 *Pisa*;
- 2.12 *Lyon*;
- 2.14 *Essen*;
- 2.16 *Nodebo*;
- 2.18 *Las Palmas*.

In order to install *QGIS*, please refer to the official documentation available at the [QGIS web site.](http://QGIS.org/en/site/forusers/download.html)

Note: In order to avoid conflicts during *FREEWAT* installation, having ONLY ONE VERSION OF *QGIS* installed is highly recommended. Furthermore, having *QGIS* and *ArcGIS* jointly installed on the same pc is strongly discouraged for the same reason.

### **1.2 Installing the FREEWAT plugin**

In all the Operative Systems, once *QGIS* is run for the first time, the .qgis2 folder is created.

On *Windows* machines you can find this folder under C:\Users\your\_name\.qgis2, while on *Linux* machines it is located in your home folder (/home/user/.qgis2).

Note: Spaces and/or special characters (e.g., accents) must be avoided in the  $C:\Users\your_name\.qqis2$  or /home/user/.qgis2 folders.

• Step 1. In order to install the *FREEWAT* plugin, you have to extract the provided plugin folder (its name is freewat) in C:\Users\your\_name\.qgis2\python\plugins (for *Windows* machines) or /home/user/.qgis2/python/plugins (for *Linux* machines). Sometimes the plugins folder could not exist. In such case, you can just create it (its name must be exactly plugins, lower case letters).

- Step 2. You must now run *QGIS*.
- Step 3. The Installer window appears, reporting that the following dependencies are needed:
	- *pip*;
	- *flopy*;
	- *numpy*;
	- *pandas*;
	- *requests*;
	- *isodate*;
	- *seaborn*;
	- *xlwt*;
	- *xlrd*.

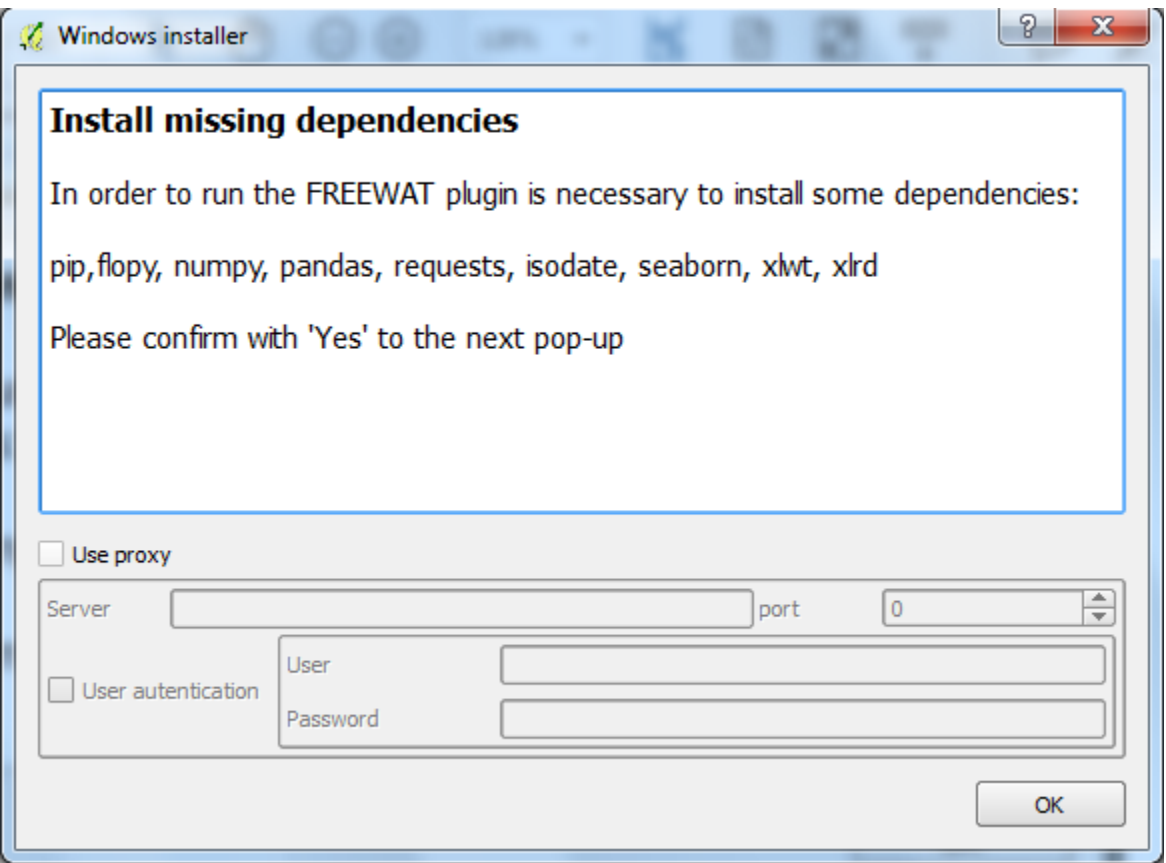

Note: Installing all the libraries listed above requires connection to the Internet.

Note: If the checkbox *Use proxy* is checked, you can insert all the information related to any proxy set on your machine.

• Step 4. Once you click *OK*, several pop-up windows will appear and all the missing dependencies will be automatically installed:

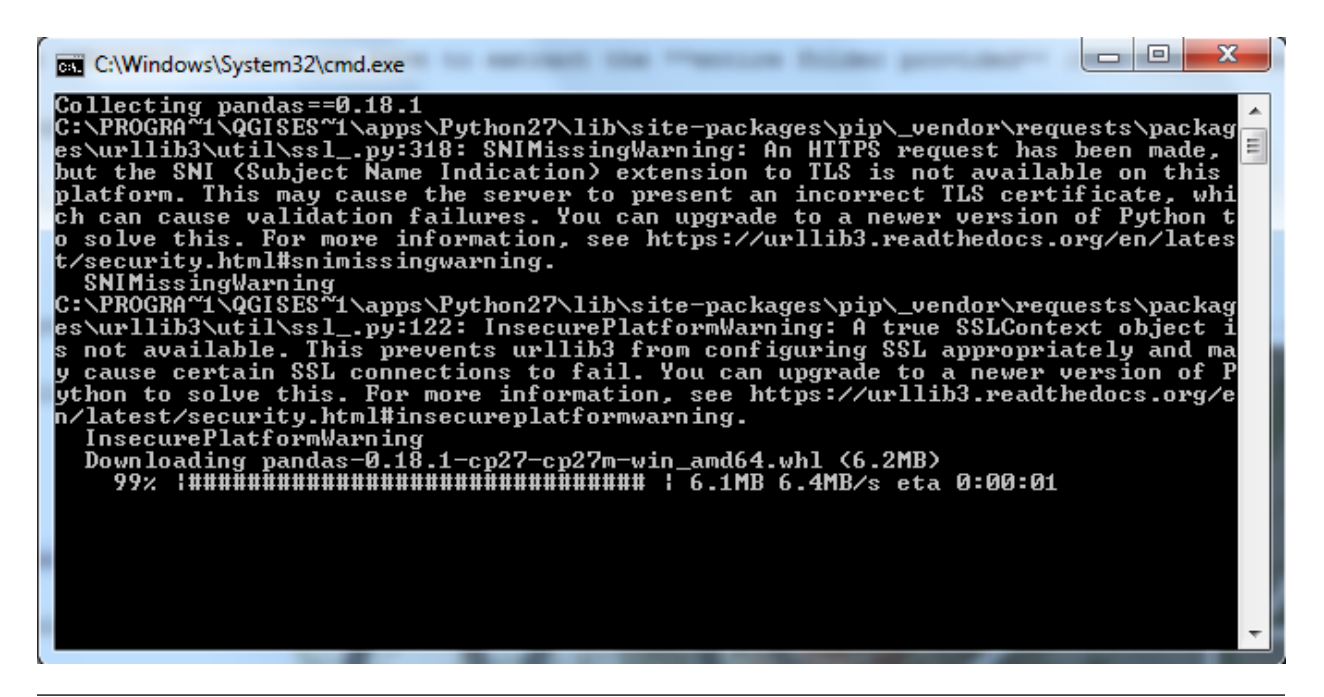

Note: Installing each missing dependency requires authorization, so you will be asked to enter a password so that each pop-up window is run as administrator.

## **1.3 Starting FREEWAT**

After *QGIS* and all the needed dependencies have been correctly installed, run *QGIS*.

*FREEWAT* should appear as a drop-down menu in the toolbar of the *QGIS* Graphical User Interface (GUI).

| <b>QGIS 2.18.3</b>                        |                      |                |                     |                                                                                |                |   |             |                  |            |                          |                                 |                                                                                                    |                                                   |                             |              |                     |                            |  |                                               |           |
|-------------------------------------------|----------------------|----------------|---------------------|--------------------------------------------------------------------------------|----------------|---|-------------|------------------|------------|--------------------------|---------------------------------|----------------------------------------------------------------------------------------------------|---------------------------------------------------|-----------------------------|--------------|---------------------|----------------------------|--|-----------------------------------------------|-----------|
|                                           |                      |                |                     |                                                                                |                |   |             |                  |            |                          |                                 | Project Edit View Layer Settings Plugins Vector Raster Database Web FREEWAT MMQGIS Processing Help |                                                   |                             |              |                     |                            |  |                                               |           |
|                                           | H                    | $\blacksquare$ | $\mathbb{R}$        | $\sqrt[3]{1}$                                                                  | $\binom{n}{k}$ | 综 | $\bigoplus$ | $P$ $\mathbb{R}$ |            | Model Setup              | Data-Preprocessing (akvaGIS)    |                                                                                                    |                                                   | ¥.                          |              |                     |                            |  | R-R-9-5 E R D - P T - P                       |           |
| ₩                                         | $\boxplus$           |                |                     | $\cdot$ : $\cap$ $\cdot$ : $\mathbb{R}$ $\mathbb{R}$ $\mathbb{R}$ $\mathbb{R}$ |                |   | 圖<br>自      | $\langle abc $   |            |                          | <b>Solute Transport Process</b> | MODFLOW Boundary Conditions                                                                        |                                                   | ×.<br>¥.                    | $\mathbb{Q}$ |                     | 329 参 ≤ 区 Q                |  |                                               |           |
|                                           |                      |                |                     |                                                                                |                |   |             |                  |            |                          | Calibration/Sensitivity         |                                                                                                    | Water Management and Crop Modeling (FARM PROCESS) | $\blacktriangleright$<br>×. |              | $\circ$ 6 36 $\div$ |                            |  |                                               |           |
| saasaas<br>$\mathbb{V}_{\square}^{\circ}$ |                      |                |                     | sources control. Layers Panel Intercontrol (DIX)                               |                |   |             |                  |            | <b>Tools</b><br>DataBase |                                 |                                                                                                    |                                                   | ¥<br>$\blacktriangleright$  |              |                     |                            |  |                                               |           |
| ٩,                                        |                      |                |                     | ◆息の下品▼厚質日                                                                      |                |   |             |                  |            | <b>Run Model</b>         | Program Locations               |                                                                                                    |                                                   |                             |              |                     |                            |  |                                               |           |
|                                           |                      |                |                     |                                                                                |                |   |             |                  |            | Post-processing          |                                 |                                                                                                    |                                                   | $\mathbf{F}$                |              |                     |                            |  |                                               |           |
| $\mathscr{O}_{\mathbf{G}}$                |                      |                |                     |                                                                                |                |   |             |                  |            | OAT<br>about             |                                 |                                                                                                    |                                                   | $\blacktriangleright$       |              |                     |                            |  |                                               |           |
| $\mathbb{Q}_0$ -                          |                      |                |                     |                                                                                |                |   |             |                  |            |                          |                                 |                                                                                                    |                                                   |                             |              |                     |                            |  |                                               |           |
| $\circledast$                             |                      |                |                     |                                                                                |                |   |             |                  |            |                          |                                 |                                                                                                    |                                                   |                             |              |                     |                            |  |                                               |           |
| $\bigcirc$                                |                      |                |                     |                                                                                |                |   |             |                  |            |                          |                                 |                                                                                                    |                                                   |                             |              |                     |                            |  |                                               |           |
| $\bigcircled{1}$                          |                      |                |                     |                                                                                |                |   |             |                  |            |                          |                                 |                                                                                                    |                                                   |                             |              |                     |                            |  |                                               |           |
| $P_{\alpha}$                              |                      |                |                     |                                                                                |                |   |             |                  |            |                          |                                 |                                                                                                    |                                                   |                             |              |                     |                            |  |                                               |           |
| V.                                        |                      |                |                     |                                                                                |                |   |             |                  |            |                          |                                 |                                                                                                    |                                                   |                             |              |                     |                            |  |                                               |           |
| ₩.                                        |                      |                |                     |                                                                                |                |   |             |                  |            |                          |                                 |                                                                                                    |                                                   |                             |              |                     |                            |  |                                               |           |
| aaaaa<br>곢                                |                      |                |                     |                                                                                |                |   |             |                  |            |                          |                                 |                                                                                                    |                                                   |                             |              |                     |                            |  |                                               |           |
|                                           |                      |                |                     |                                                                                |                |   |             |                  |            |                          |                                 |                                                                                                    |                                                   |                             |              |                     |                            |  |                                               |           |
| $\sqrt{2}$                                |                      |                |                     |                                                                                |                |   |             |                  |            |                          |                                 |                                                                                                    |                                                   |                             |              |                     |                            |  |                                               |           |
| E                                         |                      |                |                     |                                                                                |                |   |             |                  |            |                          |                                 |                                                                                                    |                                                   |                             |              |                     |                            |  |                                               |           |
| P <sup>2</sup>                            |                      |                |                     |                                                                                |                |   |             |                  |            |                          |                                 |                                                                                                    |                                                   |                             |              |                     |                            |  |                                               |           |
| $\Sigma$                                  |                      |                |                     |                                                                                |                |   |             |                  |            |                          |                                 |                                                                                                    |                                                   |                             |              |                     |                            |  |                                               |           |
|                                           |                      |                |                     |                                                                                |                |   |             |                  |            |                          |                                 |                                                                                                    |                                                   |                             |              |                     |                            |  |                                               |           |
|                                           |                      |                |                     |                                                                                |                |   |             |                  |            |                          |                                 |                                                                                                    |                                                   |                             |              |                     |                            |  |                                               |           |
|                                           |                      |                |                     |                                                                                |                |   |             |                  |            |                          |                                 |                                                                                                    |                                                   |                             |              |                     |                            |  |                                               |           |
|                                           |                      |                |                     |                                                                                |                |   |             |                  |            |                          |                                 |                                                                                                    |                                                   |                             |              |                     |                            |  |                                               |           |
|                                           |                      |                |                     |                                                                                |                |   |             |                  |            |                          |                                 |                                                                                                    |                                                   |                             |              |                     |                            |  |                                               |           |
|                                           |                      |                |                     |                                                                                |                |   |             |                  |            |                          |                                 |                                                                                                    |                                                   |                             |              |                     |                            |  |                                               |           |
|                                           |                      |                |                     |                                                                                |                |   |             |                  |            |                          |                                 |                                                                                                    |                                                   |                             |              |                     |                            |  |                                               |           |
|                                           | <b>Browser Panel</b> |                | <b>Layers Panel</b> |                                                                                |                |   |             |                  |            |                          |                                 |                                                                                                    |                                                   |                             |              |                     |                            |  |                                               |           |
|                                           |                      |                |                     |                                                                                |                |   |             |                  | Coordinate |                          | $-0.723, 0.970$                 |                                                                                                    | Scale 1:1,060,812 - Magnifier 100%                |                             |              |                     | $\Rightarrow$ Rotation 0.0 |  | $\bullet$ <b>x</b> Render $\bullet$ EPSG:4326 | $\bullet$ |

If not, just go to *Plugins -> Manange and Install Plugins..*, type FREEWAT in the *Search* bar and click on the checkbox to activate the plugin, as shown in the picture below:

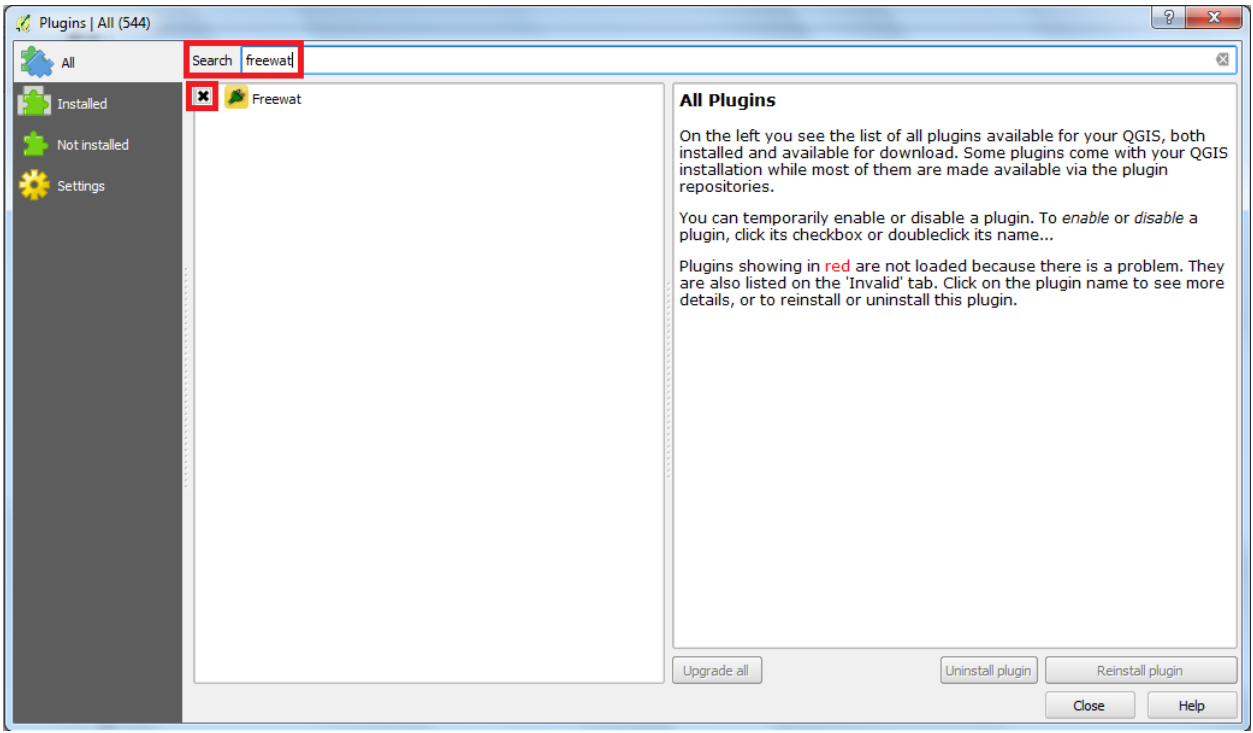

The *FREEWAT* platform can now be used by following the logical workflow presented in the following Chapters.

Note: It can happen that, even if all the needed dependencies have been correctly installed (and *FREEWAT* appears in the toolbar of the *QGIS* GUI), installation procedure starts each time you re-run *QGIS*. If this happens, a txt file renamed install.txt must be created manually in C:\Users\your\_name\.qgis2\python\plugins\freewat\install or /home/user/.qgis2/python/plugins. This txt file must contain only the sentence installation done.

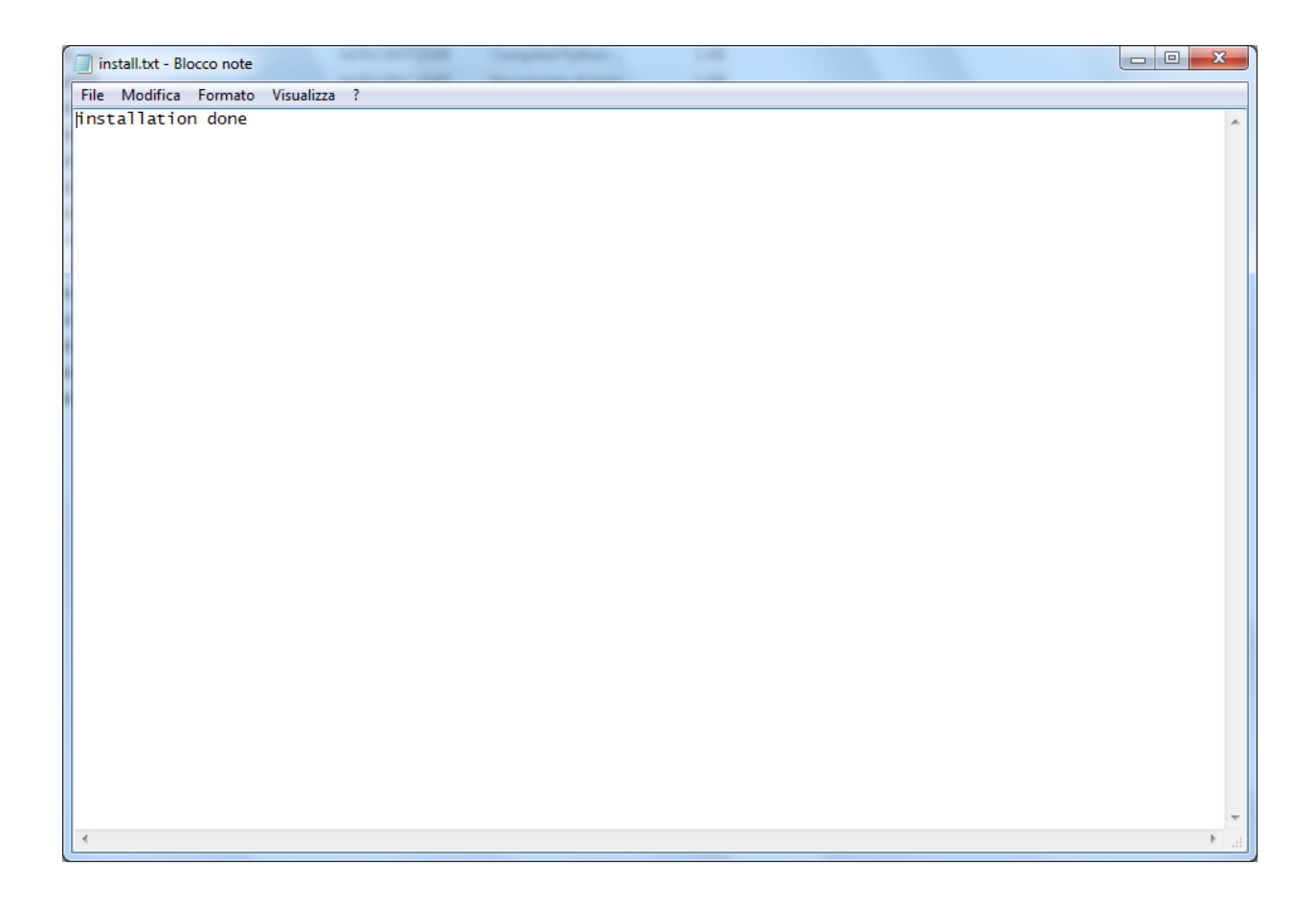

## **1.4 Manual installation procedure**

Should you experience any error when you open *QGIS* or when you try to activate the FREEWAT plugin through the *Plugins -> Manange and Install Plugins..* menu (see, e.g., the following figures), please try the manual installation procedures described below.

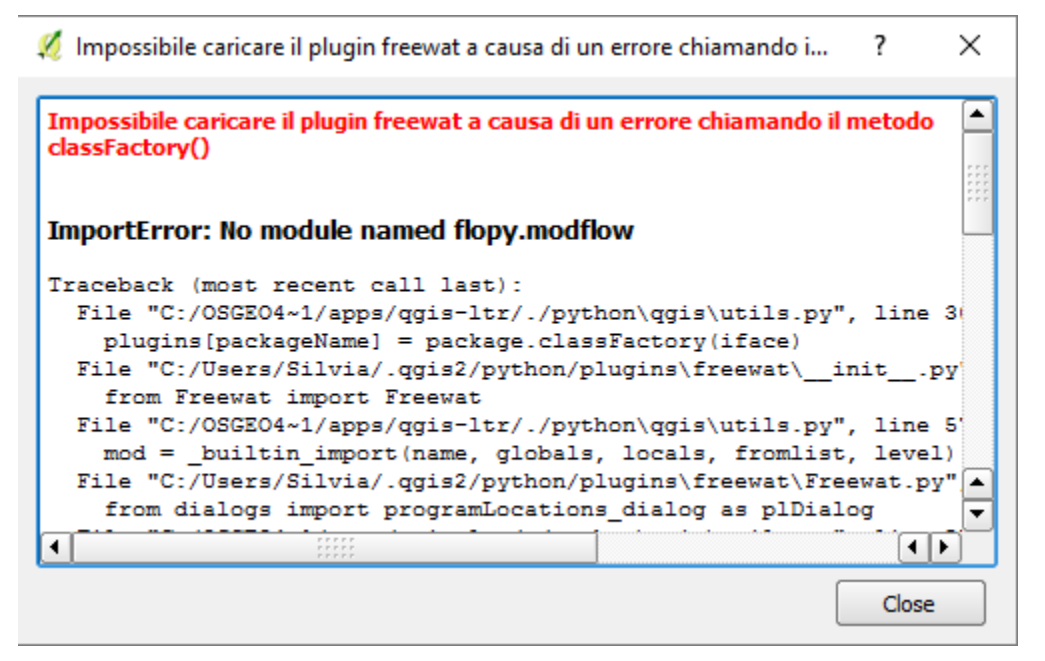

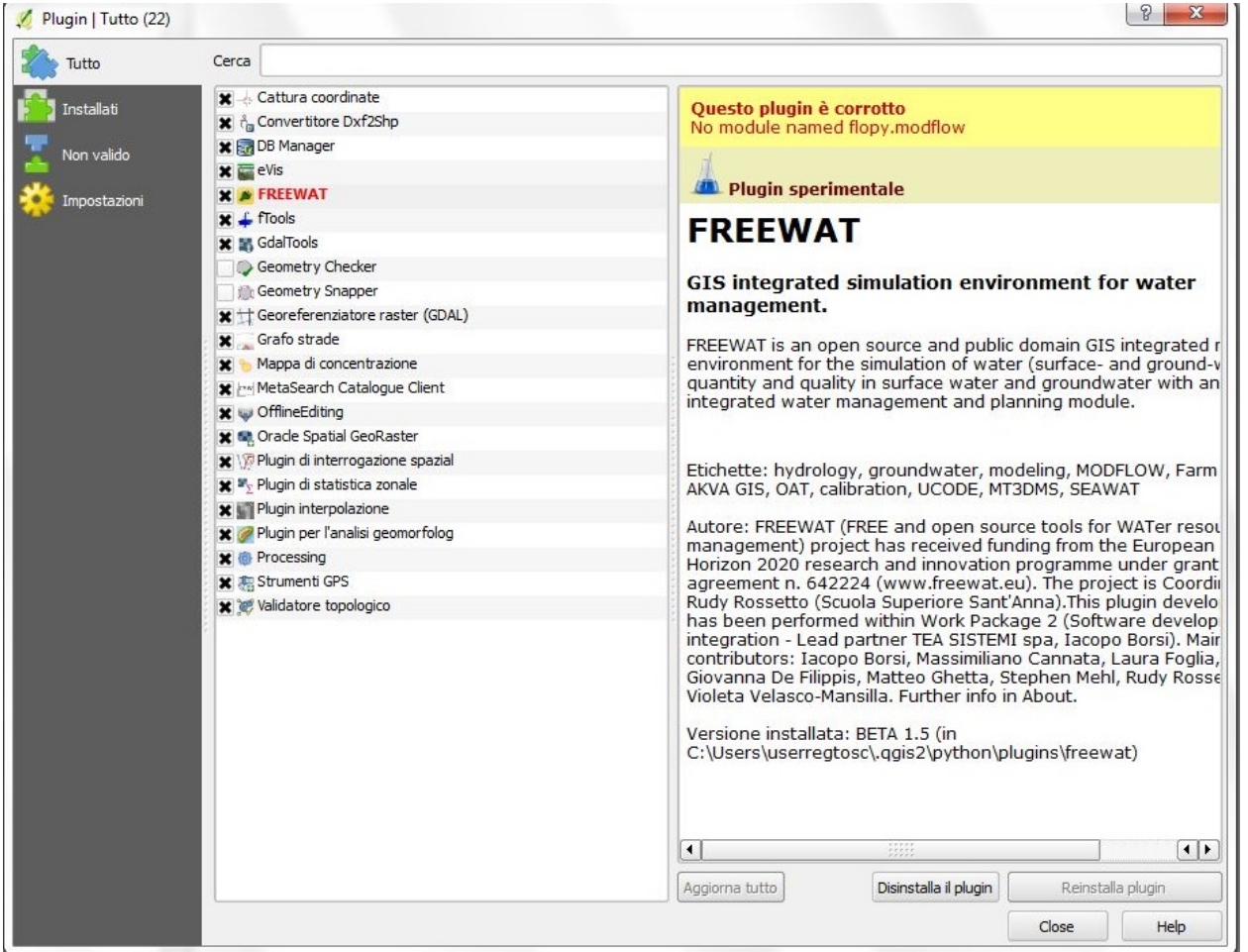

#### Manual procedure

• Close *QGIS* if it is open;

- From the START button search *OSGeo4W Shell* -> right click on it and **open as administrator**;
- Type the following instructions one by one (each time you click Enter wait some seconds until the installation of the library is completed):
	- python –m pip install numpy==1.11.0 -> press Enter
	- python –m pip install pandas==0.18.0 -> press Enter
	- python –m pip install setuptools -> press Enter
	- python –m pip install isodate -> press Enter
	- python –m pip install requests -> press Enter
	- python –m pip install matplotlib -> press Enter
	- python –m pip install flopy==3.2.6 -> press Enter
	- python –m pip install xlrd -> press Enter
	- python –m pip install xlwt -> press Enter
	- python –m pip install seaborn -> press Enter
- A txt file renamed install.txt must be created manually in C:\Users\your\_name\.qgis2\python\plugins\freewat\install or /home/user/.qgis2/python/plugins. This txt file must contain only the sentence installation done;
- Open *QGIS* and you should see *FREEWAT* as a drop-down menu in the toolbar of *QGIS*;
- If not, just go to *Plugins -> Manange and Install Plugins..*, type FREEWAT in the *Search* bar and click on the checkbox to activate the plugin.